# **Requisiti dei file .pdf dei libri confezionamento cartonato fresato**

*Informazioni tecniche per la creazione dei file per la stampa dei libri*

## **I file per la stampa dei libri devono avere le seguenti caratteristiche:**

- ɟ Orientamento verticale, formato minimo del libro chiuso: 120 x 190 mm formato massimo: 210 x 297 mm
- ɟ Risoluzione: almeno 300 dpi. Il sistema verificherà i file caricati e mostrerà un messaggio nel caso riscontrasse delle immagini con qualità inferiore. L'utente potrà decidere se proseguire oppure sostituire il pdf.
- ɟ Le immagini a colori devono essere create in quadricromia (CMYK)
- ɟ Le immagini in bianco e nero devono essere create in scala di grigi
- ɟ I font (caratteri) devono essere incorporati
- $\rightarrow$  I testi di colore nero non devono essere creati in quadricromia, ma solo con il colore nero 100%
- I I file della copertina e degli interni devono essere due pdf separati
- ɟ Le abbondanze sono obbligatorie nella copertina, nella sovraccoperta e negli eventuali file .pdf delle nobilitazioni
- ɟ Le abbondanze sono obbligatorie negli interni del libro nel caso ci siano grafiche che devono essere stampate al vivo (ad esempio per le immagini)
- ɟ Inserire i segni di taglio, ma non i crocini di registro, le informazioni di pagina e le barre di colore
- ɟ Il numero di pagine del libro deve essere sufficiente per creare un dorso libro minimo di almeno 4 mm e massimo di 60 mm.

#### **IMPORTANTE!**

## **Procedura di inserimento della pagina "FINITO DI STAMPARE" e foliazione suggerita per gli interni.**

- ɟ Il libro deve riportare la dicitura "**Finito di stampare nel mese di … da Rotomail Italia S.p.A.**". **È a discrezione dell'editore inserire direttamente la dicitura nel pdf degli interni del libro oppure flaggare l'apposita casella** (in fase di caricamento del titolo sul portale) **affinché il sistema inserisca in automatico la pagina con la dicitura richiesta**.
- ɟ **Gli interni del libro saranno stampati in ottavini, cioè con un numero di pagine divisibile per 8**.

Per evitare che vengano inserite delle pagine bianche in fondo al libro:

• Se il pdf che si carica sul portale presenta già la pagina con il "Finito di stampare",

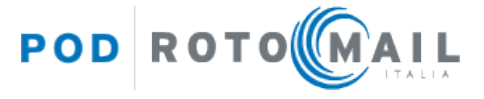

il libro deve avere un numero di pagine multiplo di 8 (es. 280 pp., 288 pp., 296 ecc).

• Se il pdf non presenta la pagina con il "Finito di stampare" (quindi si flagga la relativa casella sul portale affinché il sistema inserisca la pagina in automatico e la aggiorni ad ogni produzione) il totale delle pagine degli interni deve essere un multiplo di 8 - 1 (8 meno 1).

*Ad esempio: 279 pp. (280-1), 287 pp. (288-1), 295 pp. (296-1) ecc.*

## **Struttura del libro cartonato**

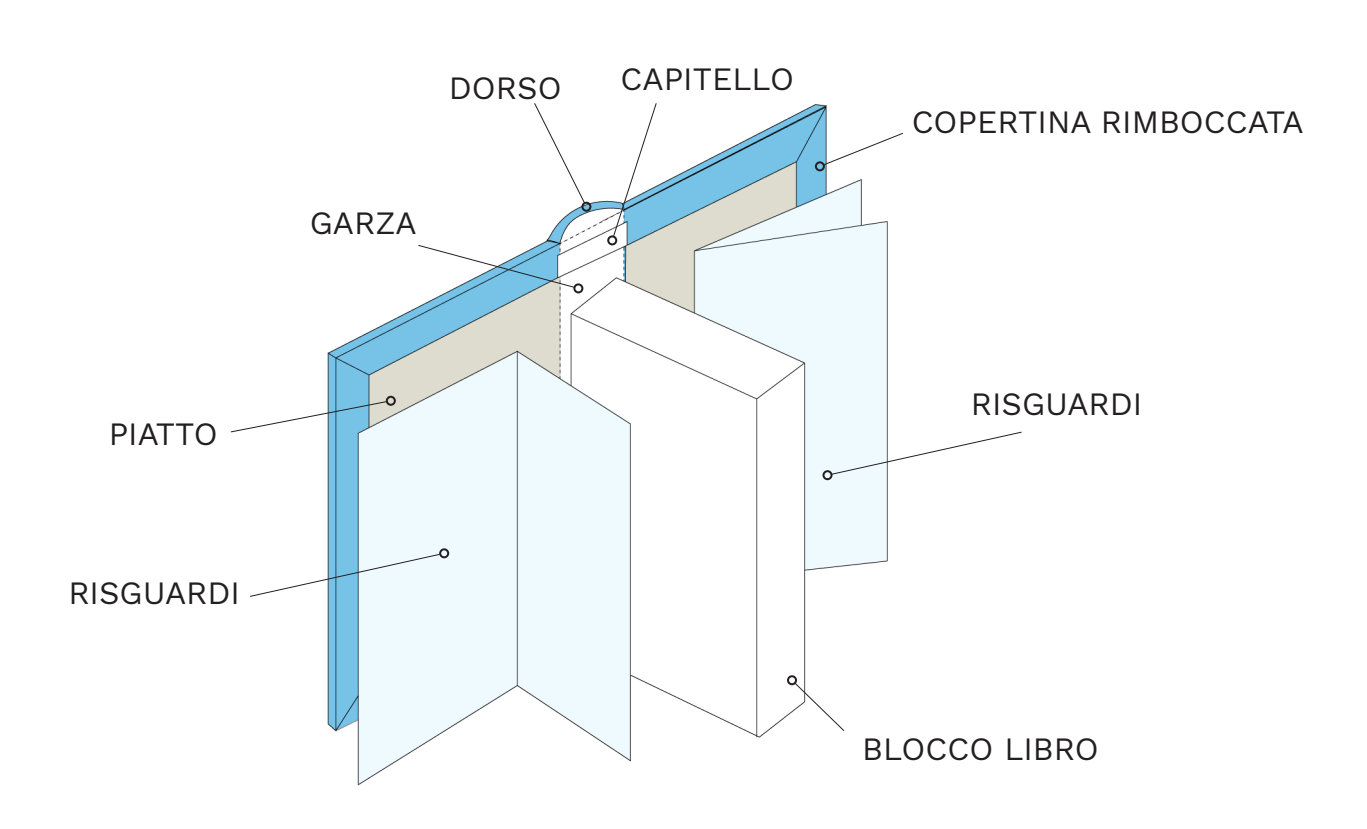

#### **COPERTINA RIMBOCCATA**:

La copertina cartonata è composta da una plancia di carta che riveste un piatto in cartone. La plancia di carta viene poi rimboccata/risvoltata per rivestire il piatto.

## **DORSO**:

Può essere tondo o quadro e la sua misura varia in funzione del numero di pagine del libro e della carta di interni scelta. In fase di caricamento del libro, il portale mostrerà la misura del dorso richiesta sulla base delle caratteristiche tecniche inserite.

## **PIATTO**:

Cartone con spessore 2 mm attorno a cui viene avvolta la plancia.

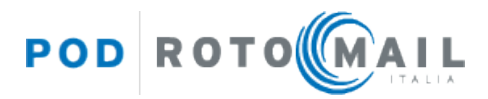

#### **RISGUARDI**:

Fogli piegati in due parti posizionati all'inizio e alla fine del libri, di cui una metà viene incollata all'interno della copertina, mentre l'altra metà diventa la prima/l'ultima pagina libera del libro.

## **GARZA**:

Elemento di carta resistente che viene incollato al dorso del blocco libro per rinforzarlo.

### **CAPITELLO**:

**Copertina - Creazione del file .pdf**

Pezzo di garza che viene applicato in testa e al piede del libro tra il dorso e il blocco libro.

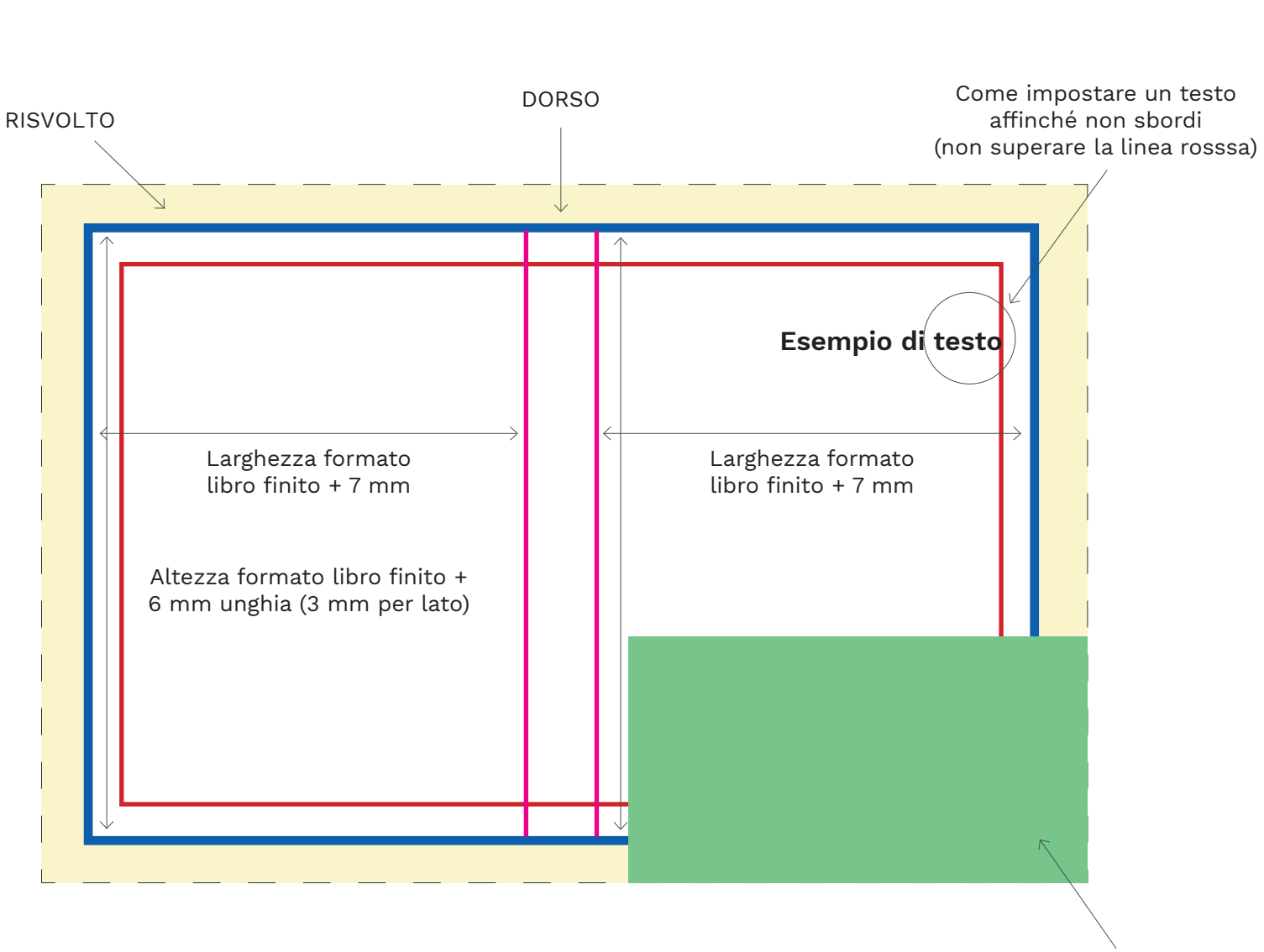

Come impostare un'immagine al vivo

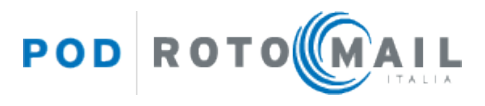

#### **ABBONDANZA/RIMBOCCO**:

È un margine obbligatorio che indica fino a dove verrà stampata la copertina e poi incollata e ripiegata: estendi la grafica (immagini e fondi colorati) fino a questo punto per evitare bordi bianchi indesiderati. **Deve essere impostata almeno 15 mm in più rispetto alla dimensione del documento su tutti e 4 i lati.** In fase di inserimento del libro nel portale, l'utente potrà specificare la misura dell'abbondanza impostata per ogni lato nel file che sta caricando.

#### **COPERTINA**:

Identifica i bordi del documento effettivo, che si ottiene dopo la stampa e il taglio.

**Deve essere impostata in larghezza con 7 mm in più per lato rispetto al formato finito delle pagine interne per l'unghiatura e per il confezionamento, in altezza con 3 mm in più per lato rispetto al formato finito delle pagine interne per l'unghiatura**.

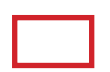

**MARGINE INTERNO DI SICUREZZA** (di almeno 4 mm):

Indica la distanza interna di sicurezza dal rimbocco della copertina. Non superare questa linea con testi o parti importanti perché potrebbero finire troppo vicino alla piega.

#### **DORSO DEL LIBRO**:

Varia in funzione del numero di pagine del libro e della carta di interni scelta. In fase di inserimento del titolo, potrai indicare la misura del file pdf di copertina che stai caricando, il sistema verificherà la misura e, se necessario, adatterà in automatico il dorso alla misura corretta mostrando la % di distorsione applicata.

#### **Esempio di copertina creata correttamente:**

#### **Formato finito del libro: 148x210 mm. Dorso: 20 mm.**

In InDesign occorre impostare un documento del formato 330x216 mm (cioè 7+148+20+148+7 mm x 3+210+3 mm) + almeno **15 mm di abbondanza per lato**.

#### **IMPORTANTE!**

la copertina deve avere **in larghezza 7 mm in aggiunta per lato rispetto al formato finito**, per l'unghiatura e il confezionamento, **in altezza 3 mm in aggiunta per lato rispetto al formato** finito per l'unghiatura.

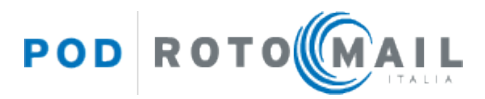

### **Formato del file .pdf: 330x216 mm. Impostare nel programma di grafica almeno 15 mm di abbondanza per lato**

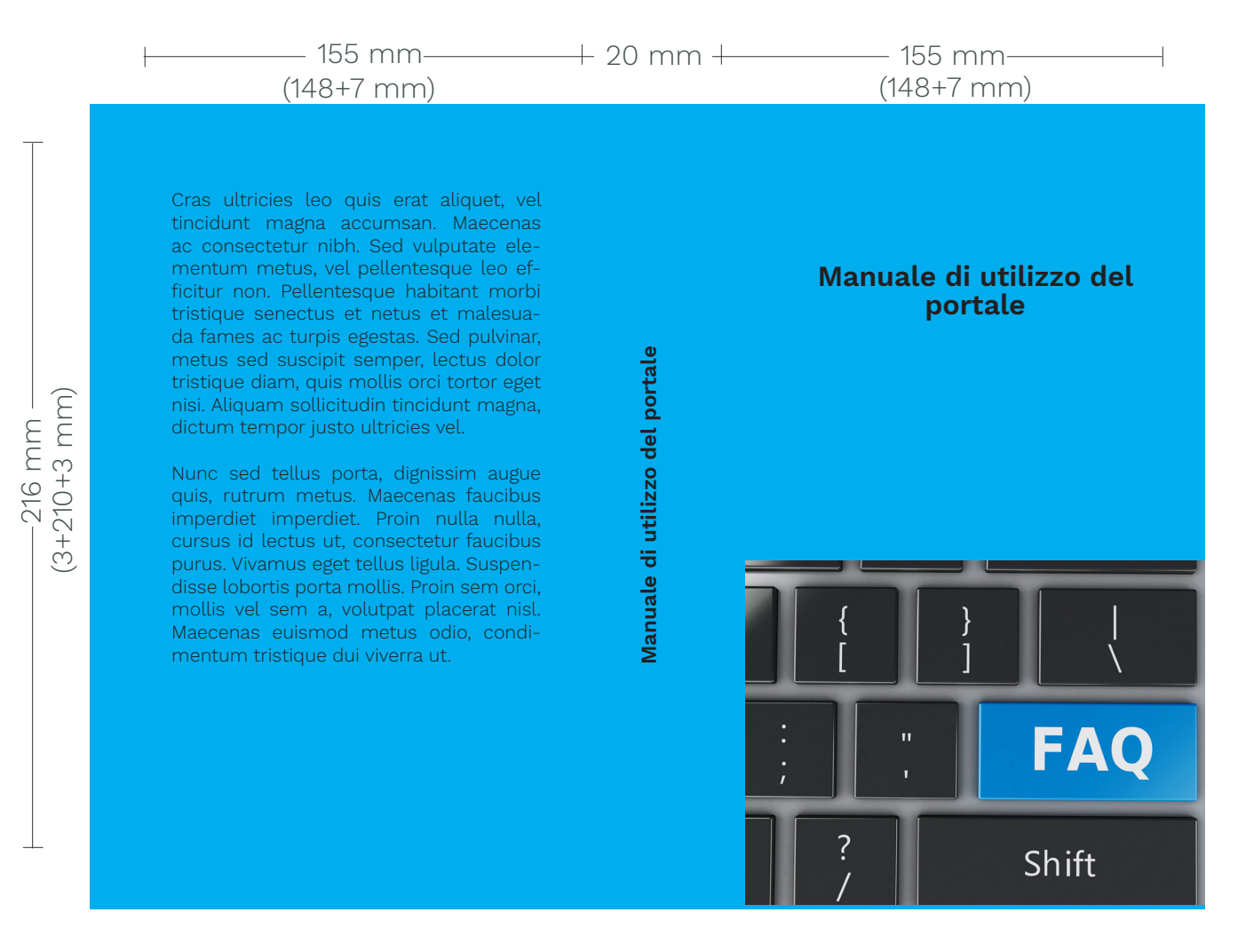

Le informazioni relative alle dimensioni che deve avere la copertina stesa (e di conseguenza il documento creato in InDesign) vengono mostrate nel portale in fase di inserimento del titolo in archivio, allo step "Dati tecnici del libro":

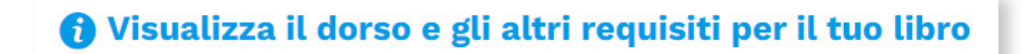

Aprendola, il sistema ci fornirà la misura corretta del dorso (calcolata in base al numero di pagine e al tipo di carta definiti) e la misura della dimensione stesa della copertina.

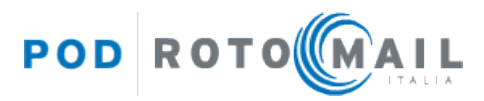

## Info

In base ai dati tecnici che hai specificato:

- le il pdf della copertina dovrà avere un dorso di 20mm.
- Il a dimensione della copertina stesa dovrà essere di 330x216 mm, più le abbondanze.
- li peso del libro è di 438g.

Per scaricare la guida con i requisiti tecnici dei file pdf, clicca qui.

## **Sovraccoperta - Creazione del file .pdf**

In fase di inserimento del titolo in archivio, è prevista la possibilità di aggiungere una **sovraccoperta** al libro.

La sovraccoperta consiste in un foglio steso che avvolge e protegge la copertina del libro.

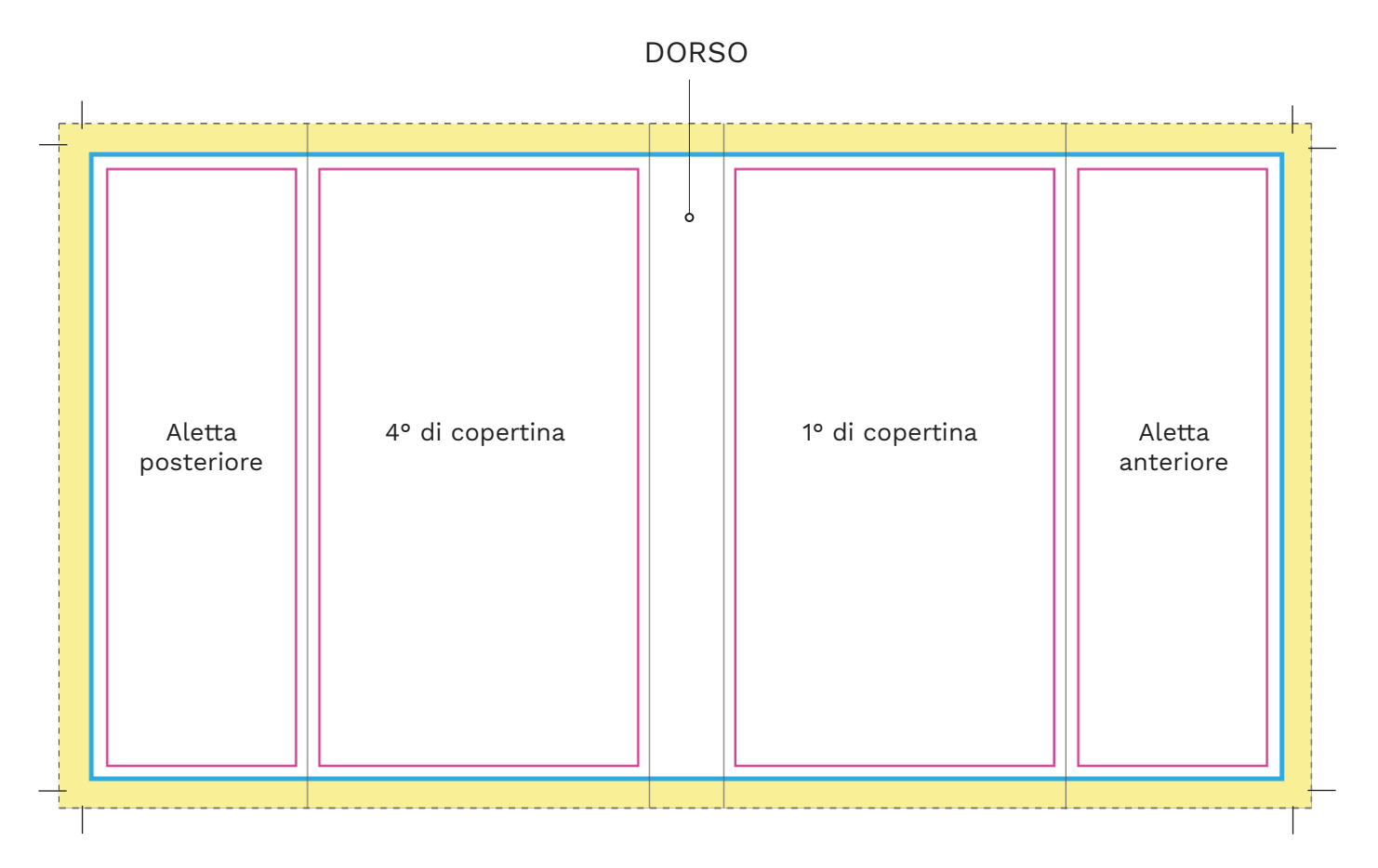

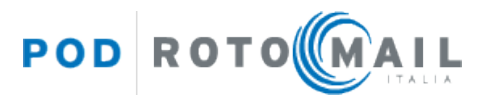

#### **ABBONDANZA/RIMBOCCO**:

È un margine obbligatorio che indica fino a dove verrà stampata la copertina e poi incollata e ripiegata: estendi la grafica (immagini e fondi colorati) fino a questo punto per evitare bordi bianchi indesiderati. **Deve essere impostata almeno a 5 mm in più rispetto alla dimensione del documento su tutti e 4 i lati.** In fase di inserimento del libro nel portale, l'utente potrà specificare la misura dell'abbondanza impostata per ogni lato nel file che sta caricando.

#### **AREA DI LAVORO**:

Identifica i bordi del documento effettivo, che si ottiene dopo la stampa e il taglio. **Deve essere impostata sempre in larghezza con 7 mm in più per lato rispetto al formato finito delle pagine interne per l'unghiatura, il confezionamento e la piega delle alette, in altezza con 3 mm in più per lato rispetto al formato finito delle pagine interne per l'unghiatura**.

**MARGINE INTERNO DI SICUREZZA** (di almeno 4 mm): Indica la distanza interna di sicurezza dalle pieghe. Non superare questa linea con testi o parti importanti perché potrebbero finire troppo vicino alla piega.

#### **DORSO DEL LIBRO**:

Varia in funzione del numero di pagine del libro e della carta di interni scelta. In fase di inserimento del titolo, potrai indicare la misura del file pdf di copertina che stai caricando, il sistema verificherà la misura.

## $=\frac{1}{1}$   $\frac{1}{1}$

## **SEGNI DI TAGLIO**:

Devono essere impostati direttamente dal programma di grafica in fase di creazione del pdf e indicano dove dovrà passare la lama che taglierà il foglio. È molto importante che i segni di taglio non si tocchino. Vedi immagini qui sotto:

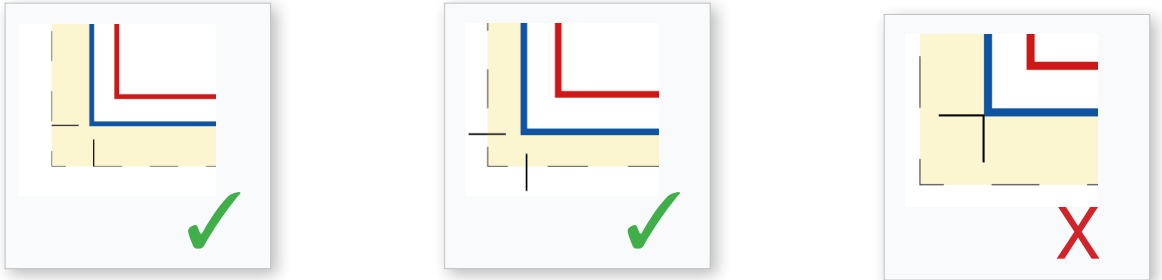

Per un file .pdf ottimale, impostare in InDesign come valore di **spostamento minimo 2,117 mm** (valore standard).

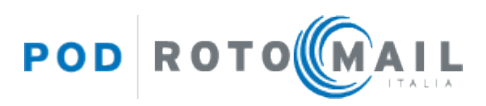

ɟ Le **alette della sovraccoperta possono avere larghezze diverse tra loro** e devono essere comprese tra un minimo di 7 cm ed un massimo pari alla larghezza del libro meno 2,5 cm.

#### *Ad esempio, per un libro di larghezza 14 cm, le alette possono essere max 11,5 cm cad*

- ɟ Il formato della sovraccoperta deve essere **uguale in larghezza al formato della copertina**, **quindi 7 mm aggiuntivi rispetto al formato finito del libro**. I 7 mm in più devono essere aggiunti sia nella 1° che nella 4° di copertina (vedi esempio sotto).
- ɟ Il dorso della sovraccoperta deve avere la stessa dimensione del dorso della copertina
- ɟ Il file pdf della sovraccoperta deve avere almeno **5 mm di abbondanza per ciascun lato**. In fase di inserimento del libro nel portale, l'utente potrà specificare la misura dell'abbondanza impostata per ogni lato nel file che sta caricando.

#### **Esempio di sovraccoperta creata correttamente:**

**Formato finito del libro: 148x210 mm. Dorso: 20 mm. Alette: 75 mm ciascuna.** In InDesign occorre impostare un documento del formato **480x216 mm** (cioè 75+7+148+20+148+7+75 mm x 3+210+3 mm) + almeno **5 mm di abbondanza per lato**.

#### **IMPORTANTE!**

la sovraccoperta deve avere **in larghezza 7 mm in più per lato** rispetto al formato finito e **in altezza 3 mm in più per lato** rispetto al formato finito.

**Formato del file pdf: 480x216. Impostare nel programma di grafica 5 mm di abbondanze per lato**

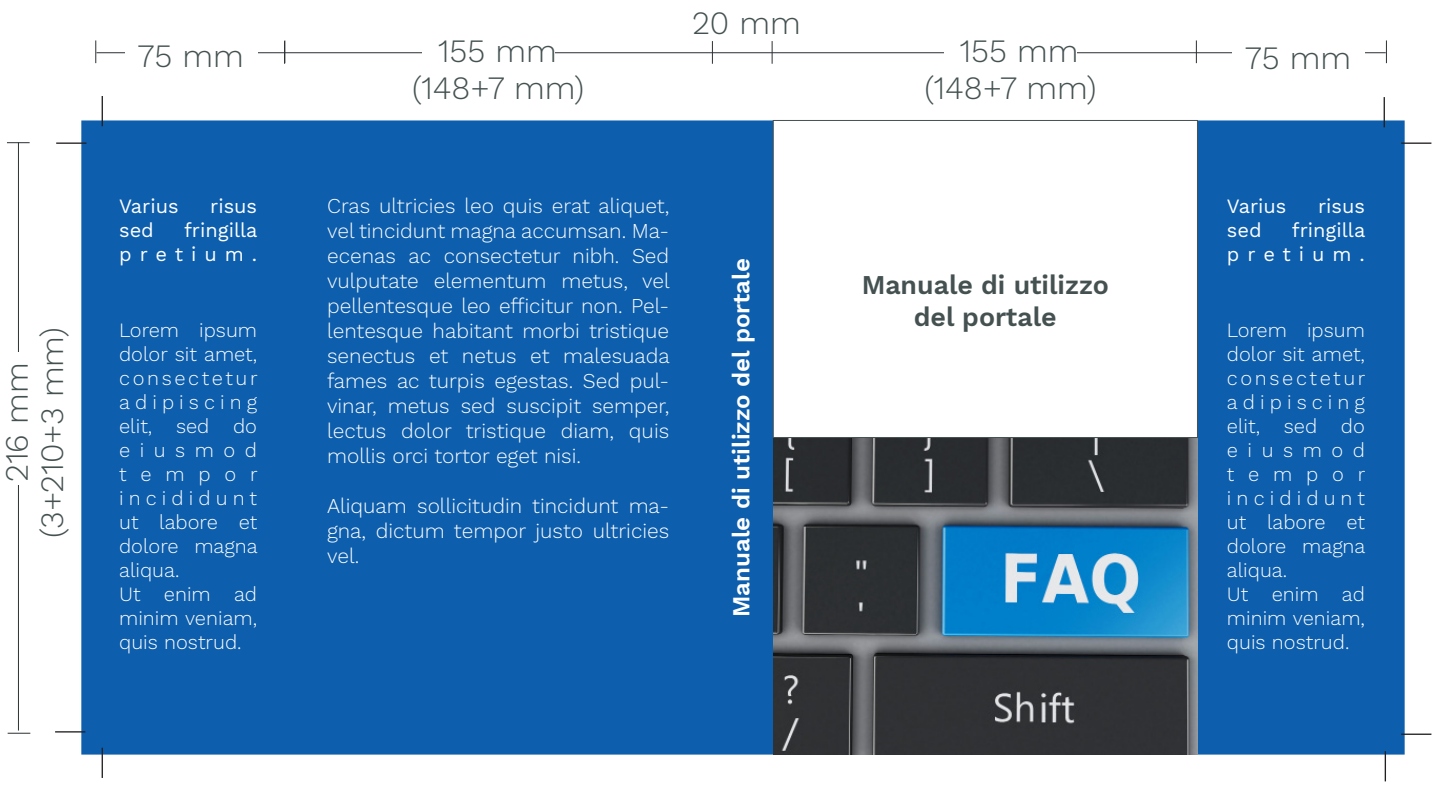

POD ROTO MAIL

In fase di caricamento del libro, puoi scegliere di **nobilitare la copertina e/o la sovraccoperta**. Le nobilitazioni disponibili sono le seguenti: **riserva di vernice**, **trancia oro**, **trancia argento** e **riserva di vernice spessorata**.

- ɟ **Dovrai caricare un file .pdf contenente soltanto gli elementi che desideri nobilitare**
- ɟ **Il file .pdf di nobilitazione deve avere le stesse dimensioni del file pdf di copertina e/o di sovraccoperta, abbondanze incluse**
- ɟ Gli elementi nobilitati devono essere in **tinta piatta nero 100%**, senza retini, mezzitoni o trasparenze
- $\rightarrow$  Gli elementi nobilitati possono essere testi o elementi grafici di qualsiasi forma
- <sup>3</sup> Per evitare rotture nella vernice o nella trancia, ti consigliamo di mantenere un **margine di sicurezza interno di almeno 4 mm** dalla cordonatura, dal bordo del libro e dalle pieghe

## **Esempio di file di nobilitazione copertina creato correttamente per il caricamento sul portale**

**Formato finito del libro: 148x210 mm. Dorso: 20 mm.**

In InDesign occorre impostare un documento del formato 330x216 mm (cioè 7+148+20+148+7 mm x 3+210+3 mm) + **abbondanze per lato dello stesso valore di quelle inserite nel file di copertina** (almeno **15 mm per lato)**.

## **Elementi da nobilitare**:

Dalla palette colori, crea un nuovo campione colore, impostando come tipo di colore **Tinta piatta** e assegnando le percentuali **CMYK: 0, 0, 0, 100**.

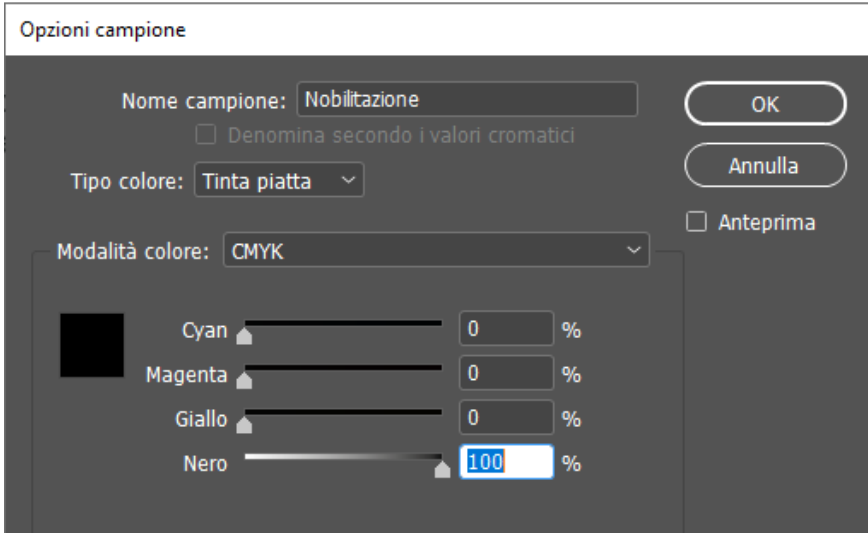

Assegna quindi agli elementi che intendi nobilitare la tinta piatta creata ed esporta il file in pdf.

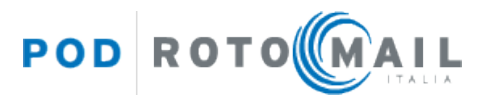